## **Порядок работы с системой МИС и РРИС, для медицинских организаций, использующих систему 1С:Медицина**

1. В системе 1С:Медицина Лечащий врач оформляет назначение на услугу/заказ, согласно «Инструкции по формированию в МИС направления для РРИС» [\(https://citto.ru/uploads/files/document/file/2275/4d8a990ae5\\_1\\_Instrukciya\\_formirovaniya\\_nap](https://citto.ru/uploads/files/document/file/2275/4d8a990ae5_1_Instrukciya_formirovaniya_napravleniya.pdf) [ravleniya.pdf\)](https://citto.ru/uploads/files/document/file/2275/4d8a990ae5_1_Instrukciya_formirovaniya_napravleniya.pdf)

После сохранения «Назначению на услугу»/«Заказу» присваивается статус «На выполнении», назначение/заказ с данным статусом передаётся в РРИС. При данном статусе отменить услугу еще возможно, при отмене услуги в МИС в систему РРИС так же поступит соответствующее сообщение.

2. Рентген-лаборант при явке пациента в системе РРИС находит «Назначение на услугу»/«Заказ» со статусом «Назначено» и действует согласно п.4.2. Интеграция с МИС «Руководства пользователя РРИС»

[\(https://citto.ru/uploads/files/document/file/2271/62bc130669\\_Rukovodstvo\\_pol'zovatelya](https://citto.ru/uploads/files/document/file/2271/62bc130669_Rukovodstvo_pol)  $RRIS.$ оdt), назначение/заказ передается на Worklist аппарата, согласно инструкции по аппарату Рентген-лаборант проводит исследование и снимок с аппарата передаётся в РИС.

3. Врач-рентгенолог согласно инструкции оформляет Протокол/Заключение в РИС, после сохранения которого, статус исследования меняется на «Выполнено» и ссылка на протокол/заключение передаётся в 1С:Медицина. Посмотреть его можно согласно «Инструкции по просмотру в МИС результата РРИС» [\(https://citto.ru/uploads/files/document/file/2276/d54c169125\\_2\\_Instrukciya\\_polucheniya\\_rezul'](https://citto.ru/uploads/files/document/file/2276/d54c169125_2_Instrukciya_polucheniya_rezul) [tata.pdf\)](https://citto.ru/uploads/files/document/file/2276/d54c169125_2_Instrukciya_polucheniya_rezul).

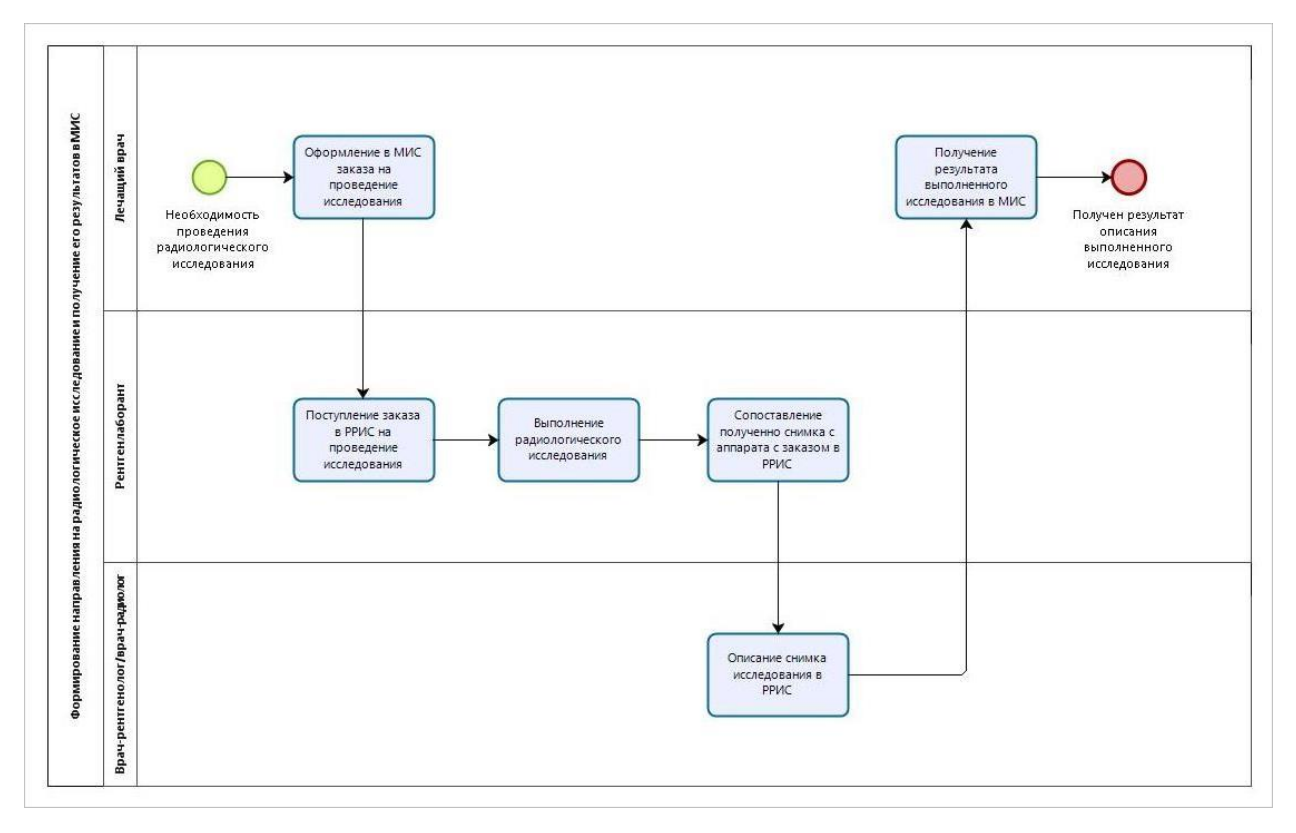